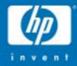

### Active Directory Troubleshooting

Gary L. Olsen Global Services Engineering Hewlett -Packard Gary.olsen@HP.com

© 2004 Hewlett-Packard Development Company, L.P. The information contained herein is subject to change without notice

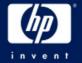

### Books

Windows 2000: Active Directory Design & Deployment

Author: Gary Olsen Publisher: New Riders ISBN: 1578702429

Windows Server 2003 on ProLiant Servers

Authors: Gary Olsen, Bruce Howard Publisher: New Riders ISBN: 0131467581

**Publishing Date: August, 2004** 

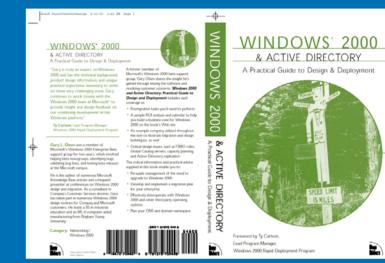

### Topics

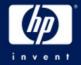

#### CLASS EXERCISES!

- Troubleshooting Basics
- Troubleshooting DNS
- Troubleshooting Replication
- Troubleshooting DCPromo
- Troubleshooting Group Policy

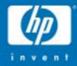

### Troubleshooting Basics

Define the Problem Work the Problem Collect Data Action Plan

© 2004 Hewlett-Packard Development Company, L.P. The information contained herein is subject to change without notice

### Define the Problem *Is there one?*

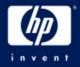

- Define the Problem
  - Events are NOT the problem!
  - What exactly is failing?
- Define the Scope
  - One or multiple Machines
  - One or more users
  - Single or multiple sites?
  - Single or multiple DCs? (check logon server env. Variable)
  - Members of same or multiple groups?
  - Group Policy applied (event 1704 in app log)
  - Time of day

### Work the Problem *Is there one?*

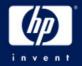

- Impact to the business
  - Urgency
  - Resource allocation
- After Defining the Problem, are there events in the event log related to the failure and time of failure?
- When did you notice it? What conditions?
  - Tie the times to the events, other log entries
- Can the problem be replicated?
  - Start narrowing the variables
  - Identify a savvy user with the problem who can help

### **Collect Data**

- MPSReports
  - Free download (see slide notes)
  - All Event Logs in .txt, evt format
  - -Netdiag, DCdiag, Net Accounts, Net Share,
  - Repadmin
  - DCpromo Logs
  - GPOtool, GPresult
  - Run it on all affected machines

#### Other

- -Verbose Logging
- Get status report from Replication Monitor

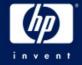

### The Action Plan

- Talk to all admins involved
- Who is affected? (computers, users)
- When? Is it reproducible?
- Area
  - Replication
  - Security
  - Name Resolution
  - Group Policy
  - FRS/DFS
- What data needs to be collected?
- Analyze the Data
  - Errors, warnings, etc
  - Solution
    - Google
    - www.eventid.net
    - Microsoft KB
- Test Solutions

#### **Action Plan Example**

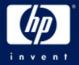

Overview: Determine cause of hang of ATL-DC1 Summary:

- analyzing perfmon logs
- implemented contingency plan
- identified support path

Action: Perfmon log analysis.
Why: to compare baseline (current) with Monday's hang events
Priority: Medium
When: March 25
Who: Jim Shoos, Don Juan
Status: In progress

Action: Crash dump analysis.
Why: determine cause of Monday's hang
Priority: Medium
When: March 27
Who: Jack Sprat
Status: In progress

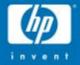

# **Troubleshooting DNS**

Basics Configuration Issues Quick Checks Common Problems Problem Solving Exercises

© 2004 Hewlett-Packard Development Company, L.P. The information contained herein is subject to change without notice hp

### **DNS** Basics

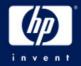

- Understand DNS
  - -www.microsoft.com/dns (DNS Center)
- Analyze the DNS infrastructure
  - Diagram
  - Details (delegation, forwarding, etc)
- Netlogon registers DNS records
   Net start Netlogon & Net stop Netlogon
- Zone must contain \_msdcs, \_sites, \_tcp, \_udp sub zones for SRV records

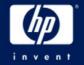

### **DNS Resolver Configuration**

- Workstations, Servers, DCs point to NS for their domain
  - No reason to point to other name servers like ISP, other internal NS, as "additional DNS servers"
- Std primary zone name server points to self for DNS
- ADI Zone
  - Only one NS points to self for DNS
  - Other NS point to single "primary"

### **DNS Server Configuration**

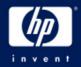

### Server Properties

- Forwarding
- -Zone Transfers
  - Restricted Servers
- Enable Scavenging
- Delegation
  - -Correct server, IP address?
- Resolver (Tcp/IP Properties)

### **ADI Server Configuration**

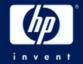

- Best Practice: Select single ADI DNS Server as the "Primary".
  - Primary is only one pointing to itself for DNS
  - Other DNS servers point to it for DNS

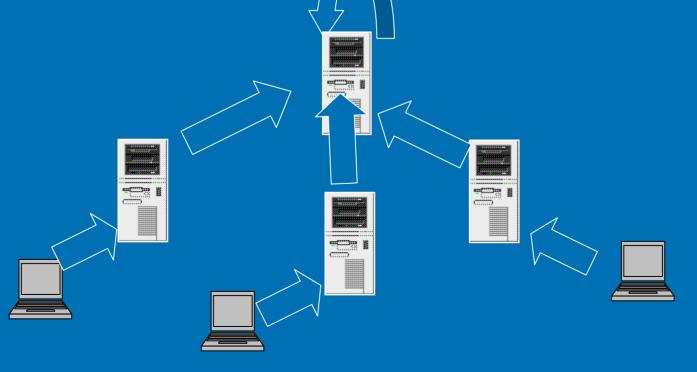

#### Qtest DNS Configuration Delegations

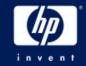

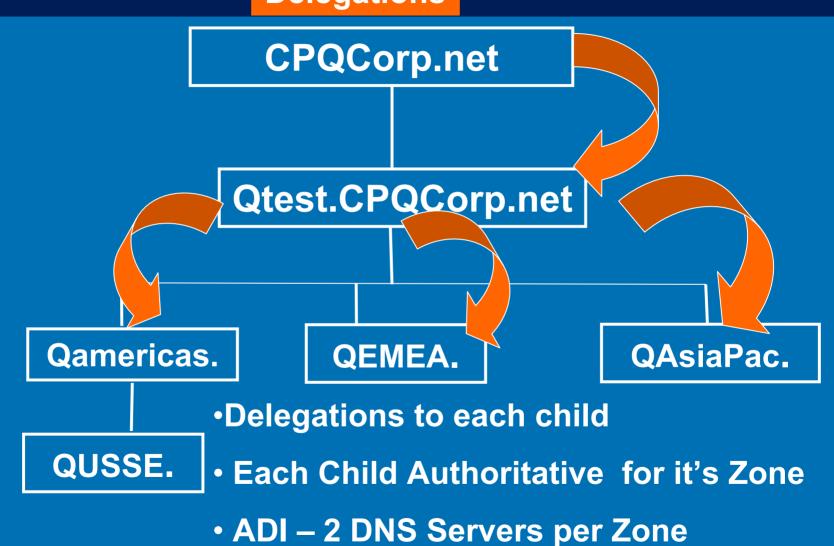

### Qtest DNS Configuration Forwarders

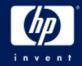

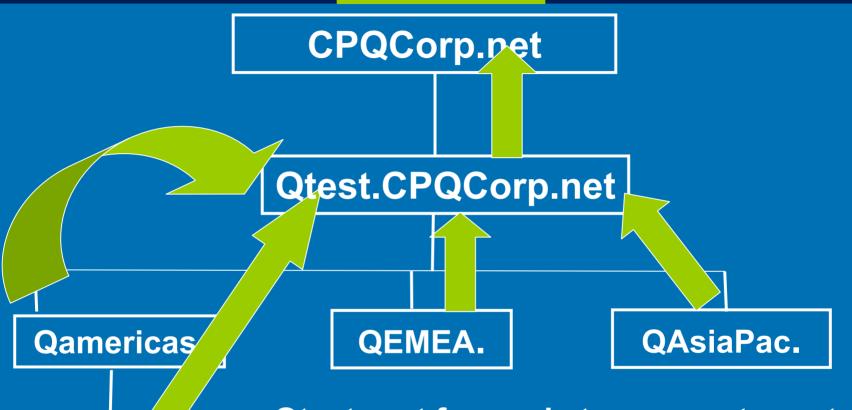

QUSSE.

Qtest root forwards to corporate root

ALL Forwarders point to Root

"No Recursion" box checked

### **Quick Checks**

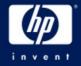

- Access to Internet is different issue
- Clear client and server cache
- Check TCP/IP properties
- Check the DNS topology
  - ADI Zones
- \_msdcs zone in root domain only
  - Cname Records
  - -GC Records

### **Quick Checks**

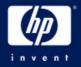

- Use Monitor tab in DNS snap-in
  - Test Recursive, simple queries
- Ping
  - Domain name
  - Server Name, address
- NSLookup

nslookup gc.\_msdcs.qtest.cpqcorp.net

Delete bad records, restart Netlogon svc

## Common Problem: Missing sub zones for SRV records

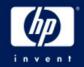

First DC creates subzones for SRV records

 \_msdcs, \_Sites, TCP, UDP

- If they aren't there...
  - Check Tcp/ip properties for DNS server
  - Dynamic Updates on
  - Physical connectivity to DNS server

Bonus Question: What if you delete these zones?

### Problem: Promotion of 2<sup>nd</sup> DC fails: Unable to contact domain

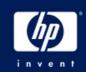

- Just promoted a new DC to create a new forest, company.com.
- Promoting 2<sup>nd</sup> DC in that domain yields an error saying it can't contact the domain.
- How do you troubleshoot this?

### Problem: Replication Broken in child domain DNS errors

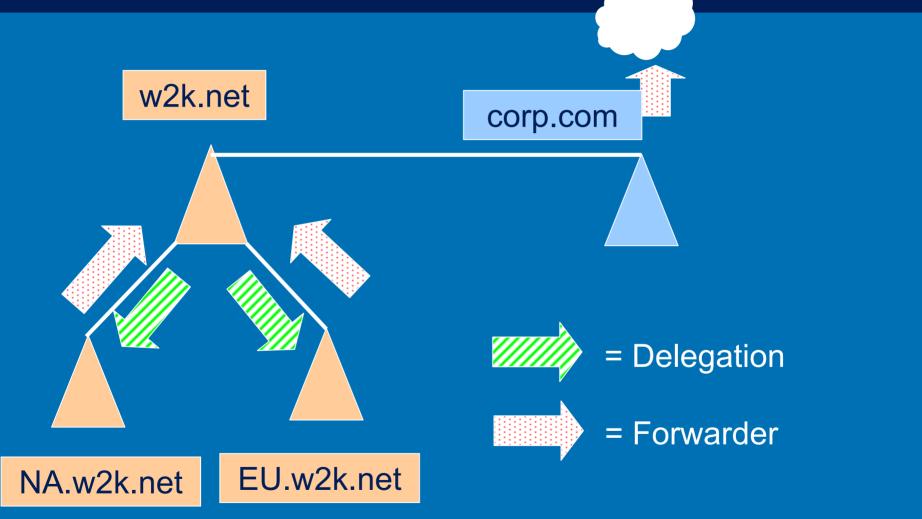

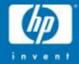

### Troubleshooting AD Issues

Tools MPSReports Tips Account Lockout Problem Solving

© 2004 Hewlett-Packard Development Company, L.P. The information contained herein is subject to change without notice hp

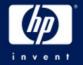

#### XP and Windows 2003 Remote Desktop Resource Redirection

- Client Resources Available when using Terminal Services Remote Desktop
  - File System Local drives and Network drives on Local Machine available on Remote machine
  - Audio Audio streams such as .wav and .mp3 files can be played through the client sound system.
  - **Port** Applications have access to the serial and parallel ports
  - Printer The default local or network printer on the client becomes the default-printing device for the Remote Desktop.
  - Clipboard The Remote Desktop and client computer share a clipboard
  - Terminal Services Virtual Channel Application Programming Interfaces (APIs) are provided to extend client resource redirection for custom applications.

### Windows XP as a Tool!

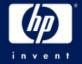

- Adminpak for Win2K
- Adminpak for Windows 2003
- GPresult.exe
  - -RSOP, ACL Filters, Policy Priority List,
- Group Policy Management Console
  - Save GPO settings, User application
- Repadmin (new features)
- Remote Desktop

### NTDSUtil (Windows 2003)

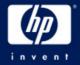

- Authoritative restore
  - Roll AD back to previous date
  - Entire AD, tree or object
  - Improved in Windows Server 2003 (with LVR)
  - DSRM Mode
- Domain management
  - Create Application Partitions
  - Pre-create domains
- Metadata cleanup
  - Remove Server, domain, site objects
- Roles
  - FSMO Management: See, change all roles
- Semantic database analysis
  - Can repair checksum, inconsistency errors
  - DSRM mode
- Set DSRM Password or account password

### ADSIedit.exe Demo

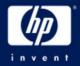

- GUI much like Users & Computers snap-in/Advanced features.
- Graphical view of AD.
- Like LDP.exe but:
  - Easier to browse.
  - Can modify attribute values
  - Shows ALL attributes
- Don't confuse with Users & Computers!

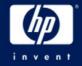

### LDP.exe Demo

- Takes time to set up:
  - Connect
  - Bind
  - View Tree
  - Enter DN to start (blank for default)
- Exposes attributes quickly, easy to see.
   Only lists DEFINED attributes
- Faster than ADSIedit no GUI to traverse.
- LDAP searches.
- Can delete and modify, but not as easy as ADSIedit.
- Can execute remotely.

### **MPS** Reports

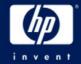

 Demo/Exercise – Using MPS Reports for AD Troubleshooting, Health Check

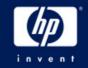

### Active Directory Problem Diagnosis (Class exercise)

# Tried to create a machine account – Error says it already exists, but can't see it in Users and Computers

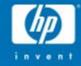

### Troubleshooting AD Replication

Golden Rule Top 10 Things that Break Replication Quick Checks Tools Common Problems

Problem Solving Exercises © 2004 Hewlett-Packard Development Company, L.P.

The information contained herein is subject to change without notice

### Golden Rule of Replication Troubleshooting

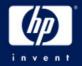

### Always Assume that...

No two domain controllers ever have the same AD information at the same point in time

### Top 10 Things That Break Replication

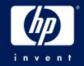

- 10. Failure by System Architect to Design the topology properly
  - This isn't rocket science!
- 9. Failure by Administrator to understand Replication
- 8. Failure by Administrator to monitor AD
- 7. DNS problems
  - Duplicate connection objects
  - Bad Cname record
  - SRV Records not registered

6. KCC doesn't clean up (by design in Windows 2000)

### Top 10 Things That Break Replication

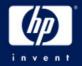

- 5. Orphaned objects, Lingering Objects
- 4. Poorly routed, IP address changes
- 3. Messing with schedules, costs, etc.
- 2. Physical connectivity fails
- 1. Topology misconfigured
  - Poor design & implementation (see #9,10)
  - Failure to reconfigure DefaultIPSiteLink

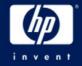

### Quick Checks

- Who isn't replicating with who?
- MPS Reports (DS)
  - Repadmin
    - /Showreps (Win2K)
    - /replsum bydest bysrc /sort:delta
  - Event Logs
- Map out topology (HP OpenView)

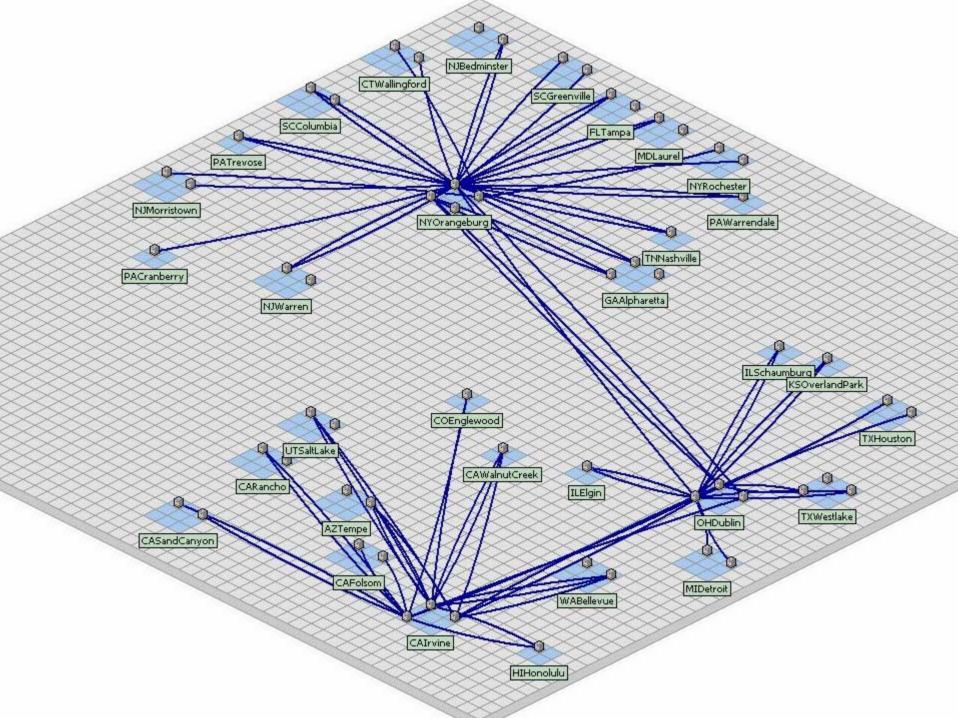

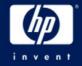

### **Quick Checks**

- Force Replication (snap-in)
  - Returns different error
- Create user, site on broken DC
   See if Inbound/outbound replication working
- RepIMon Status Report
   Not included in MPS Reports

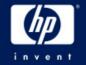

#### Check Cname DNS Records

- In root \_msdcs zone (only), alias record mapping DC's FQDN to its server GUID.
  - Only one record per server.
    - Delete duplicates.
  - Match GUID in alias record to GUID reported by Repadmin /showreps.
  - If in doubt, delete DC's Alias record(s) and re-start netlogon on broken DC to re-register.
  - Ping <guid>.\_msdcs.domain.com

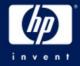

#### • Event 1311

- Physical
  - GC or DC can't be contacted (see event 1722)
  - Network Failure
  - Improper routing
  - Changes in routing, addressing, etc.
- Logical
  - Sites w/o site links
  - Site Link Bridges covering dial up networks
  - Site Links not Interconnected
    - Site link A-B and C-D (no common site)
  - Preferred BHS offline

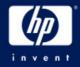

- Logical (cont'd)
  - BHS swamped
    - Undersized
    - Too many satellite sites to single BHS (fixed in W2k3)
    - Site Link Schedule
  - DNS Lookup Failure
  - KCC didn't clean up properly (Windows 2000)
- 1311 Repair
  - Look at the topology (HP OpenView)
    - Review the design and implementation
    - Poor design = lots of 1311s!
  - Are 1311's forest wide, domain wide, or site specific?
    - Repadmin /istg

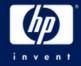

- Logical (cont'd)
  - BHS swamped
    - Undersized
    - Too many satellite sites to single BHS (fixed in W2k3)
    - Site Link Schedule
  - DNS Lookup Failure
  - KCC didn't clean up properly (Windows 2000)

#### 1311 Repair

- Look at the topology (HP OpenView)
  - Review the design and implementation
  - Poor design = lots of 1311s!
- Are 1311's forest wide, domain wide, or site specific?
  - Repadmin (see Repadmin slide)

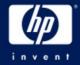

#### • 1311 Repair

- Look at the topology (HP OpenView)
  - Review the design and implementation
  - Poor design = lots of 1311s!
- SLB only in fully routed networks
- Preferred BHS: Just say NO! (or upgrade to w2k3)

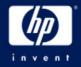

- 1772 RPC Server is unavailable.
  - Physical connectivity.
  - DNS.

#### DefaultIPSiteLink

- Failure to treat this as a normal site link after topology is implemented
  - All Sites in here + in other Links (forgot)
  - Treat it as any other link
  - Rename, don't delete... just in case
- Causes Replication to break, poor performance
- Test later... 😊
- Time Skew (must be within 5 minutes
  - W32tm -sync (Windows 2000)

/config /syncfromflags:DOMHIER (Windows 2003)

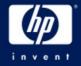

## "Lingering Object" Problem

#### The problem

- Replication broken or DC/GC offline
   >tombstonelifetime (TSL)
- Loose behavior (Windows 2000 pre-sp3)
  - Allows old object to be propagated back to the AD
  - Security Problem (possibly)
  - Kills replication chokes on orphaned objects
  - GC: propagates read-only objects (can't delete)

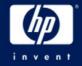

## "Lingering Object" Fix

- The Fix:
  - Tight behavior (default in Windows Server 2003 clean install)
  - Stops replication until the object is deleted.
  - -Q317097
- Cleanup:
  - Repadmin /removelingeringobjects
    - See Repadmin /experthelp

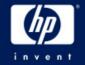

### If all else fails, try demoting...

- Normal or Manual Demotion of a DC then repromote to clean up problems
  - Microsoft loves this!
  - Only if problem is isolated to one DC.
  - If replication isn't working, demotion won't work.
  - Can manually demote a DC in Win2K SP3 and Windows 2003.
    - **DCPromo /forceremoval** Then clean up the AD
    - KB 332199

#### Replication Problem Diagnosis (Class exercise)

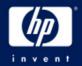

 Problem 1: Takes twice as long to replicate from Denver to Atlanta as from Denver to Miami. Network bandwidth not an issue.

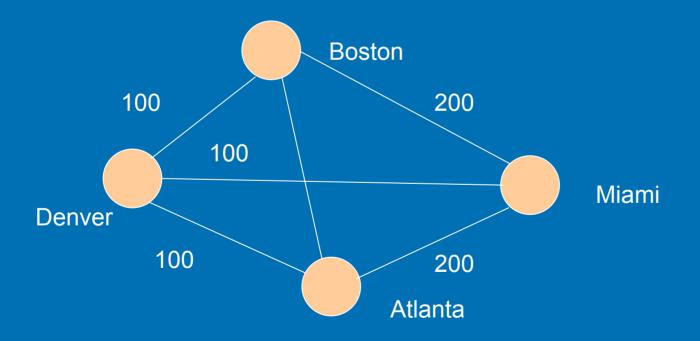

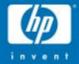

## DCPromo Troubleshooting

Basics Quick Checks Tools Common Problems Problem Solving Exercises

© 2004 Hewlett-Packard Development Company, L.P. The information contained herein is subject to change without notice hp

#### **DCPromo Basics**

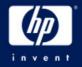

1<sup>st</sup> DC in Forest doesn't need DNS
- DNS failure will show up with #2 DC
- DNS "\_" zones must exist

- DCPromo will configure DNS
  - First DC in Forest
  - -W2k: NO! W2k3: Yes!
- W2K33 Nice DNS check
- DCPromo isn't successful until SYSVOL and Netlogon shares are created
  - No Sysvol share = Replication failure

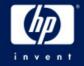

#### **DCPromo Basics**

Able to contact a functional existing DC.

- DNS must be working
- Dcpromo /replicationsourceDC=
- NLTest /test: DCPromo (tests DNS)
- Creates/moves Machine acct (DC1\$)
- UserAccountControl Attribute set
  - 4096 (1000 hex) = Workstation/Server
  - 532480 (82000 hex) = DC

#### **Quick Checks**

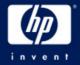

# DNS Set up properly? TCP/IP properties set to correct DNS "\_" zones exist

- Proper Credentials?
- Is the DC a DC?
  - Inbound/Outbound Replication
  - -SYSVOL and NetLogon shares
    - If no, then no Outbound Replication
  - -UserAccountControl = 532480 (82000 hex)

#### **DCPromo tools**

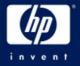

- %windir%\debug
  - DCpromo.log (appended)
  - DCpromoui.log (renamed)
- Set verbosity on dcpromoui.log
- Netdiag /v
- DCDiag /v
- Directory Service Event Log

#### **Common Problems**

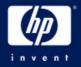

- Missing Sysvol and NetLogon shares
- KB 257338 good but...
  - Create Manual connection object
    - Force Replication
    - Works well for any connection failure
  - Force KCC to "Check Replication Topology"
- Repadmin /add and /sync
  - Adds a low level link and syncs across it
  - Works very reliably

### **Common Problems**

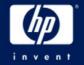

- Errors accessing the machine account (DC1\$)
  - Q250804
  - If server is in a workgroup, join the domain, then DCpromo (cuts the troubleshooting in half)
    - Account is moved.
  - Error: DC1\$ not found, access denied, etc.
    - Credentials of account running Dcpromo
    - Source must have security policy applied to itself.
    - Q250874
    - Dcdiag /test:MachineAccount

/test:FixMachineAccount /test:RecreateMachineAccount

#### **Poor WAN Performance**

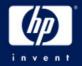

Install From Media (W2k3)

- Source Replica AD from Media in DCPromo
- -GCs or DCs (Replica only).
- No initial replication from a DC.
- After initial load, replicates changes.
- Unattended Answer File Support:
  - ReplicateFromMedia
  - ReplicationSourcePath

Media useful life < 60 days (or TSL)</li>

#### DCPromo Problem Diagnosis (Class Exercise)

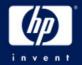

- Attempting to promote 1<sup>st</sup> DC in a remote site fails with specified domain does not exist or cannot be contacted
  - RPC Server Unavailable

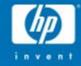

# **Group Policy Troubleshooting**

Basics Quick Checks Tools Common Problems Problem Solving Exercises

© 2004 Hewlett-Packard Development Company, L.P. The information contained herein is subject to change without notice hp

#### **Quick Checks**

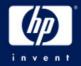

#### Policy isn't getting applied

- Computer, user in domain or OU policy is defined for?
- ICMP disabled or blocked in the network
- Filtered, Overridden, Blocked, disabled?
- Not refreshed yet?
  - GPUpdate (replaces secedit /refreshpolicy)
- FRS or Replication Problem
  - Look for event 1704

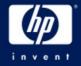

#### New! Gpresult.exe

- Use the XP/2003 version
  - -Run on XP client in the domain
  - Built-in
  - Gpresult /V (verbose)
- Returns:
  - Filtered GPOs (and reason)
  - Security Details
    - Account policies
    - User Rights
- Remember
  - Policy is cached reboot / login to clear
  - Note who authenticating server is
    - Environmental Variable "logon server"

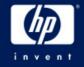

## New! GPMC

- Group Policy Management Console
   Free Download
- Manage all Policies in domain
  See all options: No Override, blocking, etc
  Applied GPOs / Denied GPOs (and why)
- Save GPO settings, User Applied Settings
- Modeling ("what if scenario")

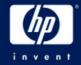

#### **Common Problem**

- Need to restore Default Domain, Default Domain controllers policies
- Best Practice Don't mess with these 2 policies
- If you do…
- DCGPOFix
  - Replaces Default Domain Policy
  - Replaces Default Domain Controllers Policy
  - One or both
  - Wipes out old settings like EFS –

#### Security Problem Diagnosis (Class exercise)

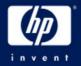

Problem: Set Password Length to 6, History to 24. However, when user changes password, it forces length of 8 and History of 5.

- 4 sites, 30 DCs Affects all users and admins
- Checked all GPOs none have 8/5 set
- Noticed 2 default domain policies
- 16 GPOs at domain level
- Default Domain policy lowest priority
- Users OU, Computers OU

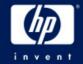

All Group Policy Resources: <u>http://www.microsoft.com/gp</u> Server 2003 Group Policy Infrastructure

http://www.microsoft.com/downloads/details.aspx?FamilyId =D26E88BC-D445-4E8F-AA4E-B9C27061F7CA&displaylang=en

Troubleshooting Group Policy: http://www.microsoft.com/downloads/details.aspx?FamilyId =B24BF2D5-0D7A-4FC5-A14D-E91D211C21B2&displaylang=en

Administering Group Policy with GPMC: http://www.microsoft.com/windowsserver2003/gpmc/gpmc wp.mspx

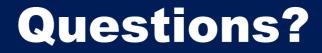

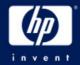

#### Gary L. Olsen Consultant Global Services Engineering Hewlett -Packard Gary.olsen@HP.com